## Login into the gateway server as a gateway user with bash shell

664 Jisna Joseph December 29, 2023 [General](https://www.ezeelogin.com/kb/category/faq/general/12/) 340

## How to login into the gateway server as a gateway user with Bash shell?

- 1. Add a **[gateway user](https://www.ezeelogin.com/kb/article/how-to-add-a-ssh-gateway-user-in-ezeelogin-236.html)** in ezeelogin
- 2. **Change the shell of the gateway user** to /bin/bash.

3. Run the below command to **confirm the shell of the gateway user.**

4. Edit the sshd configuration file of the gateway server and **add a new port number** and **force the user to use the ezsh shell with default port 22**.

Refer article to [assign a new port number and force to use the different shell of the Linux user](https://www.ezeelogin.com/kb/article/run-sshd-on-different-ports-419.html).

5. **Add the gateway server** to the Ezeelogin GUI as the remote server **with the new port number**. Refer below screenshot.

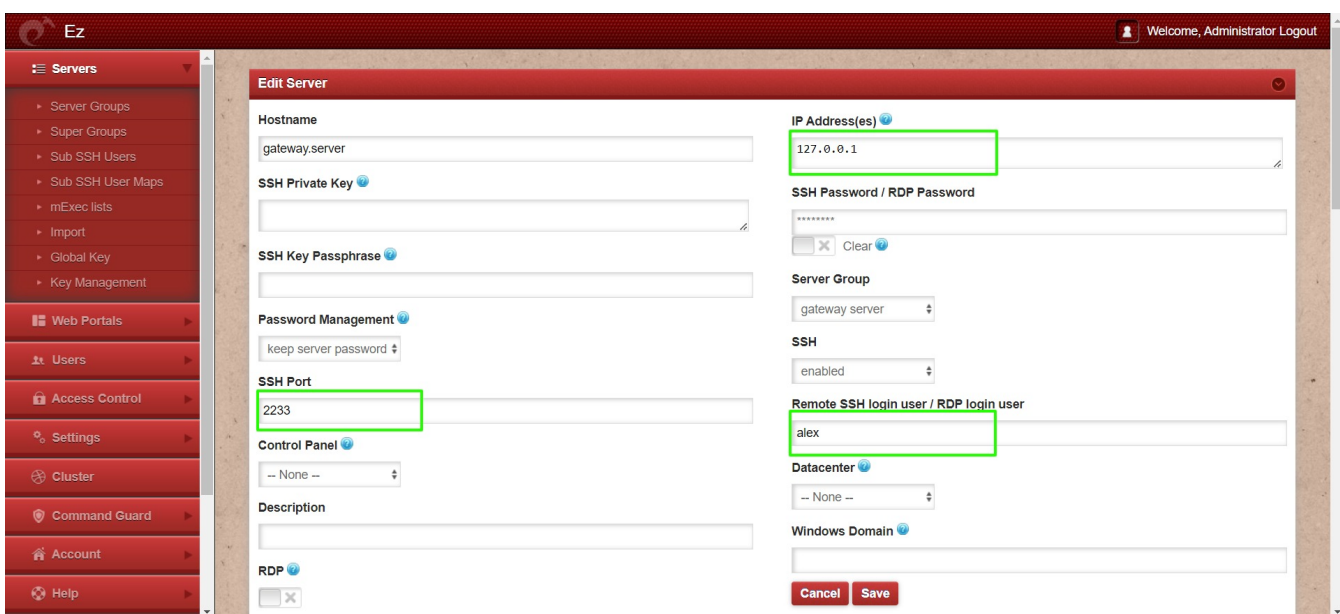

6. Login to ezsh and press the tab key to **view the server details**. Refer below screenshot.

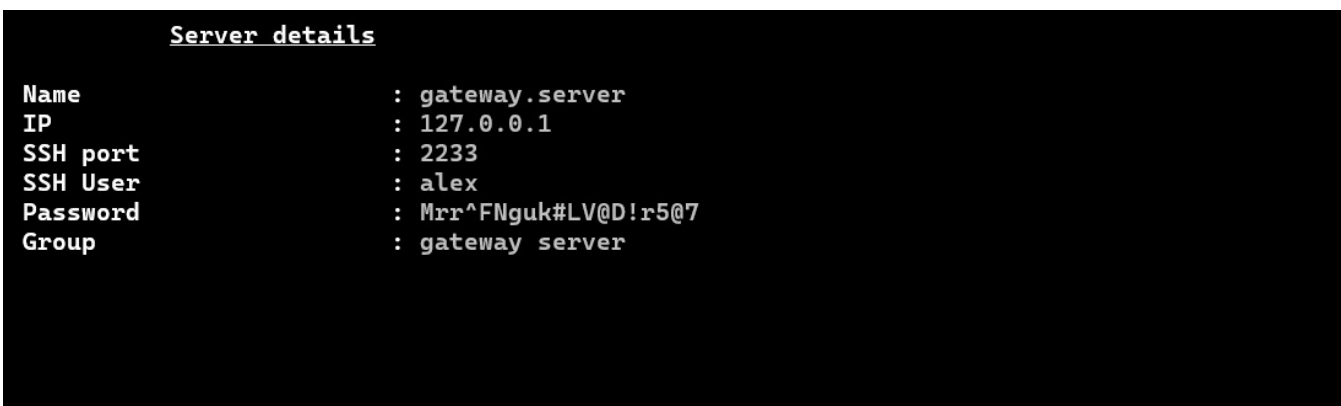

7. Login to the server, and the gateway user will be **logged in with the bash shell on the gateway server**.

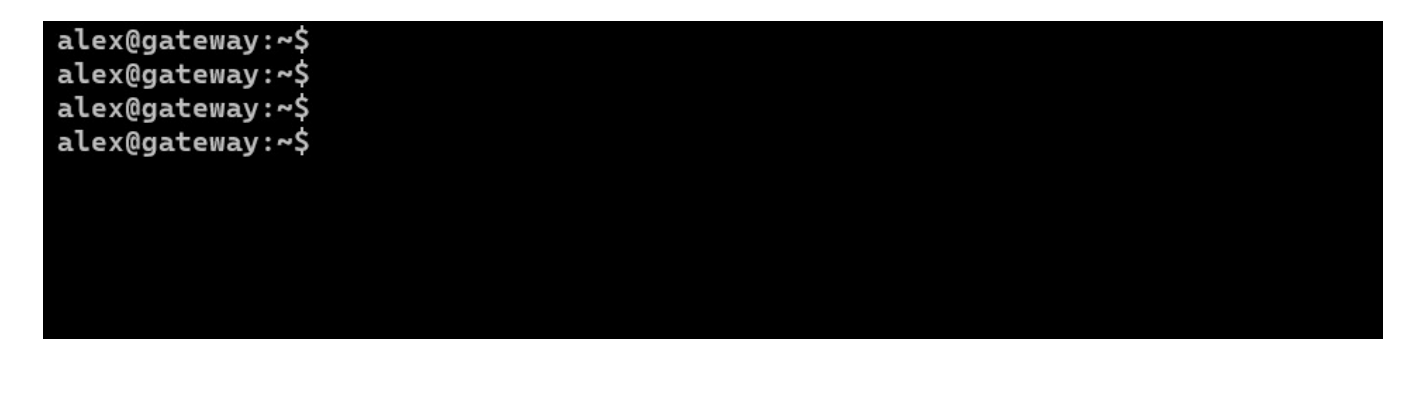

Online URL: [https://www.ezeelogin.com/kb/article/login-into-the-gateway-server-as-a-gateway-user-with-bash](https://www.ezeelogin.com/kb/article/login-into-the-gateway-server-as-a-gateway-user-with-bash-shell-664.html)[shell-664.html](https://www.ezeelogin.com/kb/article/login-into-the-gateway-server-as-a-gateway-user-with-bash-shell-664.html)